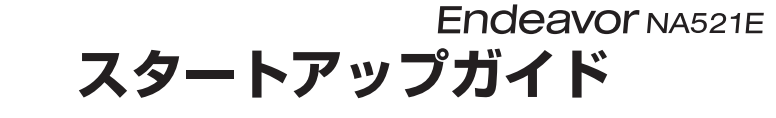

本書では、コンピューター開梱時に行う作業について記載しています。 ご使用の前に本書と「「別紙)『安全にお使いいただくために』を必ずお読みください。

## 1 **梱包品を確認する**

本機には次の梱包品があります。万一、梱包品に不足や仕様違いがありましたら、 商品お届け後 8 日以内に受付窓口までご連絡ください。

詳しくは 「別紙)『サポート・サービスのご案内』をご覧ください。

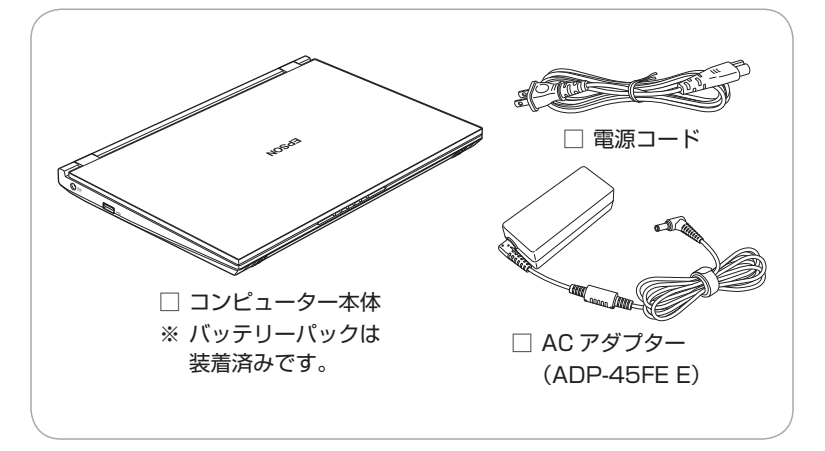

- ※ 当社では、ご購入日や保証サービスなどのお客様情報をデータベースで登録・管 理しています。このため、保証書は添付されていません。
- ※ このほかにもオプション品が添付されている場合があります。オプション品は納 品書でご確認ください。
- ※ 製造番号は、本機底面に貼付されている「製造銘板ラベル」で確認することがで きます。お問い合わせの際には製造番号が必要です。
- ※ Windows 10 のプロダクトキーはラベルで添付されていません。プロダクトキー は本機に組み込まれており、インターネットに接続すると、自動的にライセンス 認証が行われます。

# 2 **コンピューターをセットアップする**

本機を設置し、使用できる状態にする手順を説明します。

#### **/ 制限 <無線 LAN/Bluetooth 機能搭載時>**

本機は購入時、電源を入れると自動的に無線機能(無線 LAN、 Bluetooth)がオンになり、電波が発生します。航空機や病院な ど、電波の使用を禁止された区域に本機を持ち込むときは、本機 の電源を入れないでください。

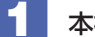

#### 本機を頑丈で水平な場所に設置します。

背面と底面の通風孔をふさがないように置いてください。

■ ネットワーク (有線 LAN) を使用する場合は、市販の LAN ケー ブルを本機背面の LAN コネクター(品)に接続します。

LAN ケーブルが抜けないように、しっかり差し込んでください。

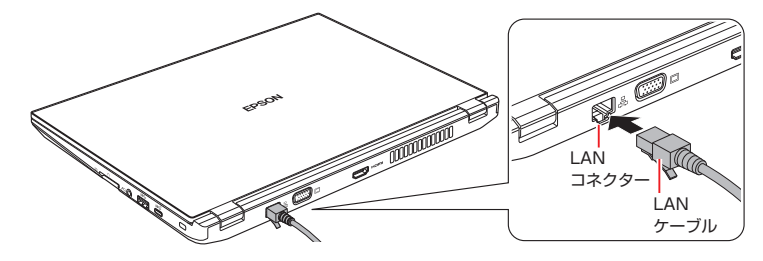

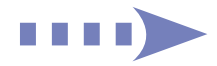

## ■3 | 本機に同梱の電源コード /AC アダプターを接続します。

コンピューターの近くで、抜き差ししやすい場所にあるコンセントを使用してくだ さい。

※ 初回は必ず AC アダプターを接続してください。

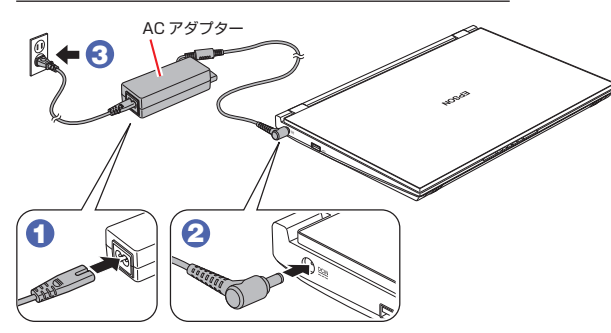

出荷時のバッテリーは満充電状態ではありません。AC アダプターを本機に接続す ると充電されます。

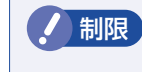

制限 バッテリーの充電は、必ず動作環境 (10 ~ 35 ℃) で行っ てください。動作環境以外では、正常に充電されません。

### LCD ユニットを開きます。

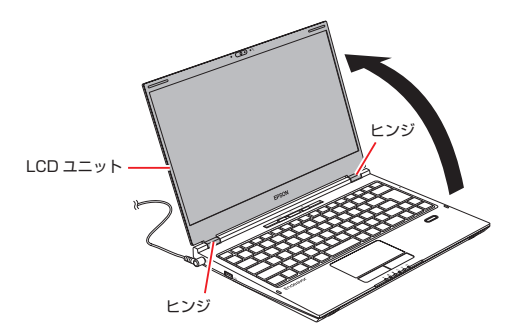

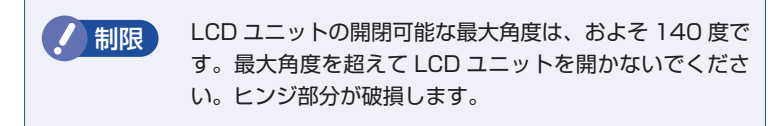

■5 キーボード上部の電源スイッチ((b)を押して、本機の電源を入れ ます。

電源ランプ(13)が緑色に点灯します。

Windows のセットアップ画面が表示されたら、画面の指示に従ってセット アップを行ってください。 デスクトップが表示されたら、セットアップは完了です。

#### <無線 LAN 機能搭載時>

Windows のセットアップ後に無線 LAN 接続する場合は、画面右下通知領域 の「ネットワーク」アイコンから設定してください。

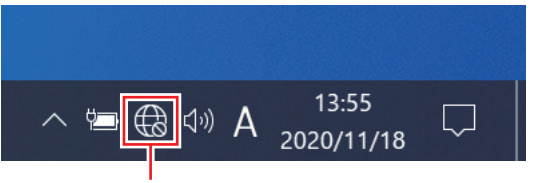

ネットワークアイコン

3 **ユーザーズマニュアル(PDF)を確認する**

本機の『ユーザーズマニュアル』は PDF で提供しています。 インターネットに接続後、次のどちらかの方法でご覧ください。

●マニュアルびゅーわで表示 [スタート] - [PC お役立ちナビ] - [マニュアルびゅーわ]

●Web ブラウザーで表示

<http://www.epsondirect.co.jp/support/purpose/download.asp>

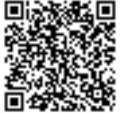

「マニュアルをダウンロードする」-「製造番号から検索しダウン ロードする」で本機の製造番号を入力すると、マニュアル一覧が表示 されます。